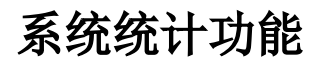

在Smartbi报表平台上进行的操作、以及资源的访问等,需要对其进行统计相关的信息。

Smartbi中提供操作日志查看入口,查看系统中的操作信息。在分析展现→分析报表的system目录下提供内置的报表,查询资源访问次数等。

- [SQL映射表](https://wiki.smartbi.com.cn/pages/viewpage.action?pageId=62298235)
- [操作日志报表](https://wiki.smartbi.com.cn/pages/viewpage.action?pageId=62298243) [查看数据行权限](https://wiki.smartbi.com.cn/pages/viewpage.action?pageId=62298304)
- [查看用户所有功能](https://wiki.smartbi.com.cn/pages/viewpage.action?pageId=62298154)
- [查看用户所有权限](https://wiki.smartbi.com.cn/pages/viewpage.action?pageId=62298170)
- [资源访问次数明细表](https://wiki.smartbi.com.cn/pages/viewpage.action?pageId=62298189)
- [资源访问次数统计表](https://wiki.smartbi.com.cn/pages/viewpage.action?pageId=62298179)
- [资源访问耗时记录表](https://wiki.smartbi.com.cn/pages/viewpage.action?pageId=62298361)
- [资源访问耗时统计表](https://wiki.smartbi.com.cn/pages/viewpage.action?pageId=62298445)
- [最大会话数分析](https://wiki.smartbi.com.cn/pages/viewpage.action?pageId=62298197)
- [内存告警日志](https://wiki.smartbi.com.cn/pages/viewpage.action?pageId=65604293)